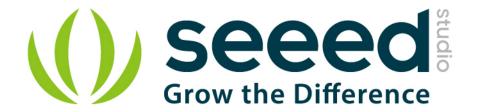

# Grove - Chainable RGB LED User Manual

Release date: 2015/9/22

Version: 1.0

Wiki: http://www.seeedstudio.com/wiki/index.php?title=Twig - Chainable RGB LED

Bazaar: <a href="http://www.seeedstudio.com/depot/Grove-Chainable-RGB-LED-p-850.html?cPath=81\_35">http://www.seeedstudio.com/depot/Grove-Chainable-RGB-LED-p-850.html?cPath=81\_35</a>

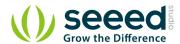

# **Document Revision History**

| Revision | Date         | Author | Description |
|----------|--------------|--------|-------------|
| 1.0      | Sep 22, 2015 | Loovee | Create file |
|          |              |        |             |

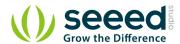

# Contents

| Do | cument R            | Revision History ·····                             | 2  |  |
|----|---------------------|----------------------------------------------------|----|--|
| 1. | Introduc            | ction ·····                                        | 2  |  |
| 2. | Specification ····· |                                                    |    |  |
| 3. | Usage ·             |                                                    | 4  |  |
|    | 3.1                 | With Arduino · · · · · · · · · · · · · · · · · · · |    |  |
|    | 3.2                 | With Raspberry Pi                                  | 7  |  |
|    | 3.3                 | With Beaglebone Green                              | 6  |  |
| 4  | Resourc             | res                                                | 'n |  |

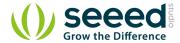

### Disclaimer

For physical injuries and possessions loss caused by those reasons which are not related to product quality, such as operating without following manual guide, natural disasters or force majeure, we take no responsibility for that.

Under the supervision of Seeed Technology Inc., this manual has been compiled and published which covered the latest product description and specification. The content of this manual is subject to change without notice.

### Copyright

The design of this product (including software) and its accessories is under tutelage of laws. Any action to violate relevant right of our product will be penalized through law. Please consciously observe relevant local laws in the use of this product.

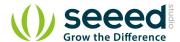

# 1. Introduction

Chainable RGB LED is based on P9813 chip which is a full-color light source LED driver chip, and can provide constant current drive and modulated output of 256 gray. Transmission by wire (DATA and CLK), built-in recycling, can enhance the transmission distance.

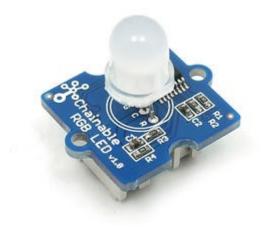

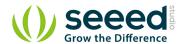

# 2. Specification

Operating Voltage: 5V

• Operating Current: 20mA

• Communication Protocol: Serial

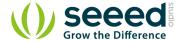

# 3. Usage

### 3.1 With Arduino

When you get Grove - Chainable RGB LED, you may think how I can light up it. Now we will show you this demo: all colors of RGB cycles in a uniform way.

The hardware installation like this:

### **Picture**

To complete this demo, you can use one or more Grove - Chainable RGB LED. Note that the IN interface of one Grove - Chainable RGB LED should be connect to D7/D8 of Grove - Base Shield and its OUT interface connect to IN interface of another Grove - Chainable RGB LED, chainable more LED in this way. Jasa seo, Jasa seo jakarta.

- Download <u>Chainable LED Library</u> and install it to Arduino Library. There is the course about how to install Arduino Library in wiki page.
- Open the example CycleThroughColors by the path:File->Examples->CnainableLED\_master and upload it to Seeeduino.

```
/*
 * Example of using the ChainableRGB library for controlling a Grove RGB.
 * This code cycles through all the colors in an uniform way. This is accomplished using a HSB color space.
 */
#include <ChainableLED.h>

#define NUM_LEDS 5

ChainableLED leds(7, 8, NUM_LEDS);

void setup()
{
}
float hue = 0.0;
boolean up = true;

void loop()
```

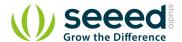

```
for (byte i=0; i<NUM_LEDS; i++)
leds.setColorHSB(i, hue, 1.0, 0.5);

delay(50);

if (up)
hue+= 0.025;
else
hue-= 0.025;

if (hue>=1.0 && up)
up = false;
else if (hue<=0.0 && !up)
up = true;
}</pre>
```

You can observe this scene: colors of two LED will gradient consistently.

### Extend application:

Based on <u>Chainable LED Library</u>, we have designed this demo: RGB color varies with the temperature measured by Grove - temperature. The RGB color vary from green to red when the temperature is from 25 to 32. The test code is shown below. Do it if you are interested in it.

```
// demo of temperature -> rgbLED
// temperature form 25 - 32, rgbLed from green -> red
// Grove-temperature plu to A0
// LED plug to D7, D8

#include <Streaming.h>
#include <ChainableLED.h>

#define TEMPUP 32
#define TEMPDOWN 25

ChainableLED leds(7, 8, 1); // connect to pin7 and pin8, one led
int getAnalog() // get value from A0
{
   int sum = 0;
   for(int i=0; i<32; i++)
   {
      sum += analogRead(A0);
   }
}</pre>
```

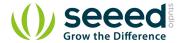

```
return sum>>5;
float getTemp() // get temperature
    float temperature = 0.0;
    float resistance = 0.0;
    int B = 3975; //B value of the thermistor
    int a = getAnalog();
    resistance = (float)(1023-a)*10000/a; //get the resistance of the sensor;
    temperature = 1/(log(resistance/10000)/B+1/298.15)-273.15; //convert to temperature via
datasheet;
    return temperature;
void ledLight(int dta) // light led
    dta = dta/4; // 0 - 255
    int colorR = dta;
    int colorG = 255-dta;
    int colorB = 0;
   leds.setColorRGB(0, colorR, colorG, colorB);
void setup()
    Serial.begin(38400);
    cout << "hello world !" << endl;</pre>
void loop()
    float temp = getTemp();
    int nTemp = temp*100;
    nTemp = nTemp > TEMPUP*100 ? TEMPUP*100 : (nTemp < TEMPDOWN*100 ? TEMPDOWN*100 : nTemp);
    nTemp = map(nTemp, TEMPDOWN*100, TEMPUP*100, 0, 1023);
    ledLight(nTemp);
```

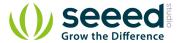

```
delay(100);
}
```

## 3.2 With Raspberry Pi

- 1. You should have got a raspberry pi and a grovepi or grovepi+.
- You should have completed configuring the development environment, otherwise follow here.
- 3. Connection
  - Plug the sensor to grovepi socket D7 by using a grove cable.
- 4. Navigate to the demos' directory:

cd yourpath/GrovePi/Software/Python/

• To see the code

```
nano grove_chainable_rgb_led.py # "Ctrl+x" to exit #
import time
import grovepi
# Connect first LED in Chainable RGB LED chain to digital port D7
# In: CI, DI, VCC, GND
# Out: CO, DO, VCC, GND
pin = 7
# I have 10 LEDs connected in series with the first connected to the GrovePi and the last not
# First LED input socket connected to GrovePi, output socket connected to second LED input and so on
numleds = 1
grovepi.pinMode(pin, "OUTPUT")
time.sleep(1)
# Chainable RGB LED methods
# grovepi.storeColor(red, green, blue)
# grovepi.chainableRgbLed_init(pin, numLeds)
# grovepi.chainableRgbLed_test(pin, numLeds, testColor)
# grovepi.chainableRgbLed_pattern(pin, pattern, whichLed)
# grovepi.chainableRgbLed_modulo(pin, offset, divisor)
# grovepi.chainableRgbLed_setLevel(pin, level, reverse)
```

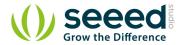

```
# test colors used in grovepi.chainableRgbLed_test()
testColorBlack = 0  # 0b000 #000000
testColorBlue = 1 # 0b001 #0000FF
testColorGreen = 2 # 0b010 #00FF00
testColorCyan = 3 # 0b011 #00FFFF
testColorRed = 4  # 0b100 #FF0000
testColorMagenta = 5 # 0b101 #FF00FF
testColorYellow = 6 # 0b110 #FFFF00
testColorWhite = 7 # Ob111 #FFFFFF
# patterns used in grovepi.chainableRgbLed_pattern()
thisLedOnly = 0
allLedsExceptThis = 1
thisLedAndInwards = 2
thisLedAndOutwards = 3
try:
    print "Test 1) Initialise"
    # init chain of leds
    grovepi.chainableRgbLed_init(pin, numleds)
    time.sleep(.5)
    # change color to green
    grovepi. storeColor(0, 255, 0)
    time.sleep(.5)
    # set led 1 to green
    grovepi.chainableRgbLed_pattern(pin, thisLedOnly, 0)
    time.sleep(.5)
    # change color to red
    grovepi. storeColor(255, 0, 0)
    time.sleep(.5)
    # set led 10 to red
    grovepi.chainableRgbLed_pattern(pin, thisLedOnly, 9)
    time.sleep(.5)
    # pause so you can see what happened
    time. sleep (2)
```

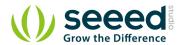

```
# reset (all off)
grovepi.chainableRgbLed_test(pin, numleds, testColorBlack)
time.sleep(.5)
print "Test 2a) Test Patterns - black"
# test pattern 0 - black (all off)
grovepi.chainableRgbLed_test(pin, numleds, testColorBlack)
time.sleep(1)
print "Test 2b) Test Patterns - blue"
# test pattern 1 blue
grovepi.chainableRgbLed_test(pin, numleds, testColorBlue)
time.sleep(1)
print "Test 2c) Test Patterns - green"
# test pattern 2 green
grovepi.chainableRgbLed_test(pin, numleds, testColorGreen)
time.sleep(1)
print "Test 2d) Test Patterns - cyan"
# test pattern 3 cyan
grovepi.chainableRgbLed_test(pin, numleds, testColorCyan)
time.sleep(1)
print "Test 2e) Test Patterns - red"
# test pattern 4 red
grovepi.chainableRgbLed_test(pin, numleds, testColorRed)
time.sleep(1)
print "Test 2f) Test Patterns - magenta"
# test pattern 5 magenta
grovepi.chainableRgbLed_test(pin, numleds, testColorMagenta)
```

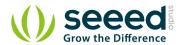

```
time.sleep(1)
print "Test 2g) Test Patterns - yellow"
# test pattern 6 yellow
grovepi.chainableRgbLed_test(pin, numleds, testColorYellow)
time.sleep(1)
print "Test 2h) Test Patterns - white"
# test pattern 7 white
grovepi.chainableRgbLed_test(pin, numleds, testColorWhite)
time.sleep(1)
# pause so you can see what happened
time.sleep(2)
# reset (all off)
grovepi.chainableRgbLed_test(pin, numleds, testColorBlack)
time.sleep(.5)
print "Test 3a) Set using pattern - this led only"
# change color to red
grovepi. storeColor(255, 0, 0)
time.sleep(.5)
# set led 3 to red
grovepi.chainableRgbLed_pattern(pin, thisLedOnly, 2)
time.sleep(.5)
# pause so you can see what happened
time.sleep(2)
# reset (all off)
grovepi.chainableRgbLed_test(pin, numleds, testColorBlack)
time.sleep(.5)
print "Test 3b) Set using pattern - all leds except this"
```

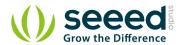

```
# change color to blue
grovepi. storeColor(0,0,255)
time.sleep(.5)
\# set all leds except for 3 to blue
grovepi.chainableRgbLed_pattern(pin, allLedsExceptThis, 3)
time.sleep(.5)
# pause so you can see what happened
time.sleep(2)
# reset (all off)
grovepi.chainableRgbLed_test(pin, numleds, testColorBlack)
time.sleep(.5)
print "Test 3c) Set using pattern - this led and inwards"
# change color to green
grovepi. storeColor(0, 255, 0)
time.sleep(.5)
\# set leds 1-3 to green
grovepi.chainableRgbLed_pattern(pin, thisLedAndInwards, 2)
time.sleep(.5)
# pause so you can see what happened
time.sleep(2)
# reset (all off)
grovepi.chainableRgbLed_test(pin, numleds, testColorBlack)
time.sleep(.5)
print "Test 3d) Set using pattern - this led and outwards"
# change color to green
grovepi.storeColor(0,255,0)
time.sleep(.5)
# set leds 7-10 to green
grovepi.chainableRgbLed_pattern(pin, thisLedAndOutwards, 6)
time.sleep(.5)
```

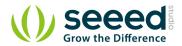

```
# pause so you can see what happened
time.sleep(2)
# reset (all off)
grovepi.chainableRgbLed_test(pin, numleds, testColorBlack)
time.sleep(.5)
print "Test 4a) Set using modulo - all leds"
# change color to black (fully off)
grovepi.storeColor(0,0,0)
time.sleep(.5)
# set all leds black
# offset 0 means start at first led
# divisor 1 means every led
grovepi.chainableRgbLed_modulo(pin, 0, 1)
time.sleep(.5)
# change color to white (fully on)
grovepi. storeColor (255, 255, 255)
time.sleep(.5)
# set all leds white
grovepi.chainableRgbLed_modulo(pin, 0, 1)
time.sleep(.5)
# pause so you can see what happened
time.sleep(2)
# reset (all off)
grovepi.chainableRgbLed_test(pin, numleds, testColorBlack)
time.sleep(.5)
print "Test 4b) Set using modulo - every 2"
 # change color to red
 grovepi.storeColor(255,0,0)
 time.sleep(.5)
 # set every 2nd led to red
```

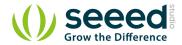

```
grovepi.chainableRgbLed modulo(pin, 0, 2)
time.sleep(.5)
# pause so you can see what happened
time.sleep(2)
print "Test 4c) Set using modulo - every 2, offset 1"
# change color to green
grovepi.storeColor(0,255,0)
time.sleep(.5)
# set every 2nd led to green, offset 1
grovepi.chainableRgbLed modulo(pin, 1, 2)
time.sleep(.5)
# pause so you can see what happened
time.sleep(2)
# reset (all off)
grovepi.chainableRgbLed test(pin, numleds, testColorBlack)
time.sleep(.5)
print "Test 4d) Set using modulo - every 3, offset 0"
# change color to red
grovepi.storeColor(255,0,0)
time.sleep(.5)
# set every 3nd led to red
grovepi.chainableRgbLed modulo(pin, 0, 3)
time.sleep(.5)
# change color to green
grovepi.storeColor(0,255,0)
time.sleep(.5)
# set every 3nd led to green, offset 1
grovepi.chainableRgbLed modulo(pin, 1, 3)
time.sleep(.5)
# change color to blue
```

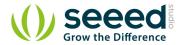

```
grovepi.storeColor(0,0,255)
time.sleep(.5)
# set every 3nd led to blue, offset 2
grovepi.chainableRgbLed modulo(pin, 2, 3)
time.sleep(.5)
# pause so you can see what happened
time.sleep(2)
# reset (all off)
grovepi.chainableRgbLed test(pin, numleds, testColorBlack)
time.sleep(.5)
print "Test 4e) Set using modulo - every 3, offset 1"
# change color to yellow
grovepi.storeColor(255,255,0)
time.sleep(.5)
# set every 4nd led to yellow
grovepi.chainableRgbLed modulo(pin, 1, 3)
time.sleep(.5)
# pause so you can see what happened
time.sleep(2)
print "Test 4f) Set using modulo - every 3, offset 2"
# change color to magenta
grovepi.storeColor(255,0,255)
time.sleep(.5)
# set every 4nd led to magenta
grovepi.chainableRgbLed modulo(pin, 2, 3)
time.sleep(.5)
# pause so you can see what happened
time.sleep(2)
# reset (all off)
grovepi.chainableRgbLed test(pin, numleds, testColorBlack)
```

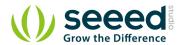

```
time.sleep(.5)
   print "Test 5a) Set level 6"
   # change color to green
   grovepi.storeColor(0,255,0)
   time.sleep(.5)
   # set leds 1-6 to green
   grovepi.write i2c block(0x04,[95,pin,6,0])
   time.sleep(.5)
   # pause so you can see what happened
   time.sleep(2)
   # reset (all off)
   grovepi.chainableRgbLed test(pin, numleds, testColorBlack)
   time.sleep(.5)
   print "Test 5b) Set level 7 - reverse"
   # change color to red
   grovepi.storeColor(255,0,0)
   time.sleep(.5)
   # set leds 4-10 to red
   grovepi.write i2c block(0x04,[95,pin,7,1])
   time.sleep(.5)
except KeyboardInterrupt:
   # reset (all off)
   grovepi.chainableRgbLed test(pin, numleds, testColorBlack)
   break
except IOError:
   print "Error"
```

• Notice that there's something you have to concern of:

```
pin = 7  #setting up the output pin
numleds = 1  #how many leds you plug
```

• Also all methods you can see in grovepi.py is:

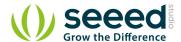

```
storeColor(red, green, blue)
chainableRgbLed_init(pin, numLeds)
chainableRgbLed_test(pin, numLeds, testColor)
chainableRgbLed_pattern(pin, pattern, whichLed)
chainableRgbLed_modulo(pin, offset, divisor)
chainableRgbLed_setLevel(pin, level, reverse)
```

### 5. Run the demo.

```
sudo python grove_chainable_rgb_led.py
```

6. This demo may not work if your grovepi dosen't have the newest firmware, update the firmware.

```
cd yourpath/GrovePi/Firmware
sudo ./firmware_update.sh
```

### 3.3 With Beaglebone Green

To begin editing programs that live on BBG, you can use the Cloud9 IDE.

As a simple exercise to become familiar with Cloud9 IDE, creating a simple application to blink one of the 4 user programmable LEDs on the BeagleBone is a good start.

If this is your first time to use Cloud9 IDE, please follow this link.

Step1: Set the Grove - UART socket as a Grove - GPIO Socket, just follow this link.

Step2: Click the "+" in the top-right to create a new file.

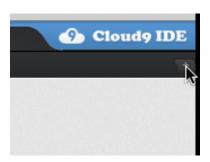

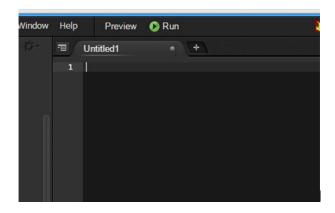

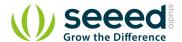

### Step3: Copy and paste the following code into the new tab

```
import time
import Adafruit_BBIO.GPIO as GPIO
CLK PIN = "P9 22"
DATA_PIN = "P9_21"
NUMBER_OF_LEDS = 1
class ChainableLED():
    def __init__(self, clk_pin, data_pin, number_of_leds):
        self.__clk_pin = clk_pin
        self.__data_pin = data_pin
        self.__number_of_leds = number_of_leds
        GPIO. setup (self. clk pin, GPIO. OUT)
        GPIO. setup(self. __data_pin, GPIO. OUT)
        for i in range(self.__number_of_leds):
            self.setColorRGB(i, 0, 0, 0)
    def clk(self):
        GPIO. output (self. __clk_pin, GPIO. LOW)
        time.sleep(0.00002)
        GPIO.output(self.__clk_pin, GPIO.HIGH)
        time.sleep(0.00002)
    def sendByte(self, b):
        "Send one bit at a time, starting with the MSB"
        for i in range(8):
            # If MSB is 1, write one and clock it, else write 0 and clock
            if (b \& 0x80) != 0:
                GPIO.output(self.__data_pin, GPIO.HIGH)
            else:
                GPIO.output(self.__data_pin, GPIO.LOW)
            self.clk()
            # Advance to the next bit to send
            b = b << 1
    def sendColor(self, red, green, blue):
        "Start by sending a byte with the format '1 1 /B7 /B6 /G7 /G6 /R7 /R6' "
        \#prefix = B11000000
        prefix = 0xC0
```

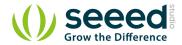

```
if (blue & 0x80) == 0:
        #prefix |= B00100000
        prefix |= 0x20
    if (blue & 0x40) == 0:
        #prefix |= B00010000
        prefix = 0x10
    if (green \& 0x80) == 0:
        #prefix |= B00001000
        prefix |= 0x08
    if (green \& 0x40) == 0:
        #prefix |= B00000100
        prefix |= 0x04
    if (red \& 0x80) == 0:
        #prefix |= B00000010
        prefix |= 0x02
    if (red \& 0x40) == 0:
        #prefix |= B00000001
        prefix |= 0x01
    self.sendByte(prefix)
    # Now must send the 3 colors
    self.sendByte(blue)
    self.sendByte(green)
    self.sendByte(red)
def setColorRGB(self, led, red, green, blue):
    # Send data frame prefix (32x '0')
    self.sendByte(0x00)
    self.sendByte(0x00)
    self.sendByte(0x00)
    self.sendByte(0x00)
    # Send color data for each one of the leds
    for i in range(self.__number_of_leds):
        if i == led:
            _{led\_state[i*3 + _{CL\_RED]} = red;}
            _led_state[i*3 + _CL_GREEN] = green;
            _led_state[i*3 + _CL_BLUE] = blue;
        sendColor(_led_state[i*3 + _CL_RED],
                  _led_state[i*3 + _CL_GREEN],
                  _led_state[i*3 + _CL_BLUE]);
        self.sendColor(red, green, blue)
```

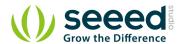

```
# Terminate data frame (32x "0")
        self.sendByte(0x00)
        self.sendByte(0x00)
        self.sendByte(0x00)
        self.sendByte(0x00)
# Note: Use P9 22(UART2 RXD) and P9 21(UART2 TXD) as GPIO.
# Connect the Grove - Chainable RGB LED to UART Grove port of Beaglebone Green.
if __name__ == "__main__":
   rgb_led = ChainableLED(CLK_PIN, DATA_PIN, NUMBER_OF_LEDS)
    while True:
        \mbox{\tt\#} The first parameter: NUMBER_OF_LEDS - 1; Other parameters: the RGB values.
        rgb_led.setColorRGB(0, 255, 0, 0)
        time.sleep(2)
        rgb_led.setColorRGB(0, 0, 255, 0)
        time.sleep(2)
        rgb_led.setColorRGB(0, 0, 0, 255)
        time.sleep(2)
        rgb_led.setColorRGB(0, 0, 255, 255)
        time.sleep(2)
        rgb_led.setColorRGB(0, 255, 0, 255)
        time.sleep(2)
        rgb_led.setColorRGB(0, 255, 255, 0)
        time.sleep(2)
        rgb_led.setColorRGB(0, 255, 255, 255)
        time.sleep(2)
```

**Step4:** Save the file by clicking the disk icon and giving the file a name with the .py extension.

Step5: Connect Grove Chainable RGB LED to Grove UART socket on BBG.

Step6: Run the code. You'll find the RGB LED is changing color every 2 seconds.

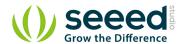

# 4. Resources

- Chainable RGB LED eagle file
- P9813 datasheet
- Chainable RGB LED Library for the P9813
- Github repository for Chainable RGB LED Library (new)

# **X-ON Electronics**

Largest Supplier of Electrical and Electronic Components

Click to view similar products for LED Lighting Development Tools category:

Click to view products by Seeed Studio manufacturer:

Other Similar products are found below:

MIC2870YFT EV ADP8860DBCP-EVALZ LM3404MREVAL ADM8843EB-EVALZ TDGL014 ISL97682IRTZEVALZ LM3508TLEV EA6358NH MAX16826EVKIT MAX16839EVKIT+ TPS92315EVM-516 MAX1698EVKIT MAX6956EVKIT+ OM13321,598 DC986A DC909A DC824A STEVAL-LLL006V1 IS31LT3948-GRLS4-EB 104PW03F PIM526 PIM527 MAX6946EVKIT+ MAX20070EVKIT# MAX21610EVKIT# MAX20090BEVKIT# MAX20092EVSYS# PIM498 AP8800EV1 ZXLD1370/1EV4 MAX6964EVKIT MAX25240EVKIT# MAX25500TEVKITC# MAX77961BEVKIT06# 1216.1013 TPS61176EVM-566 TPS61197EVM TPS92001EVM-628 1270 1271.2004 1272.1030 1273.1010 1278.1010 1279.1002 1279.1001 1282.1000 1293.1900 1293.1800 1293.1700 1293.1500